### **Lycée Technologique Privé Sainte Ursule Caen**

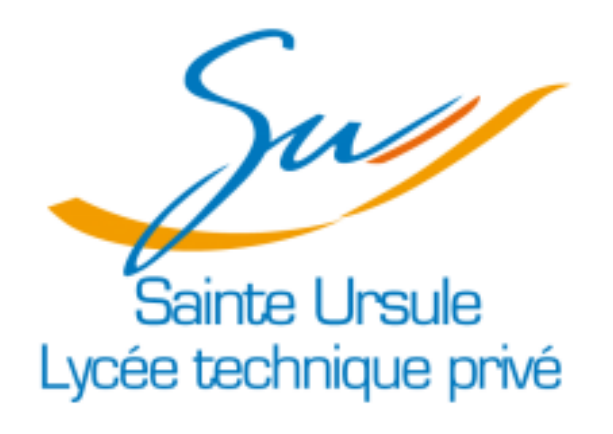

*Année scolaire 2013-2014*

# **RAPPORT DE STAGE**

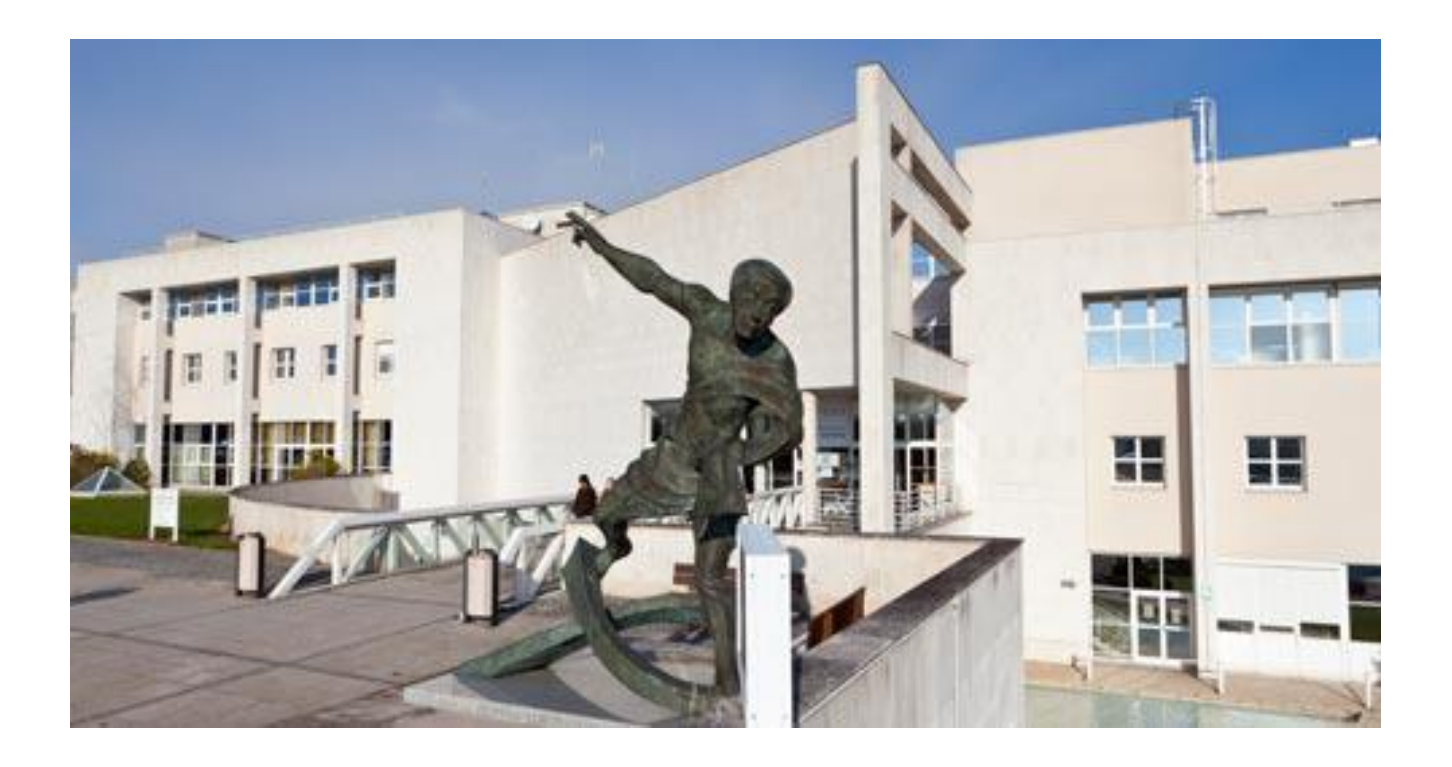

*Rédigé par Kevin MASSOU, étudiant en BTS SIO, Opt. SISR 1 ère année.*

## **Sommaire**

I – Présentation de l'entreprise et du service informatique (p.2-3)

II – Présentation du projet de stage (p.4)

III – Présentation de la réalisation (p.5-8)

IV – Présentation des compétences acquises / domaines activités vus (p.9-10)

 $V$  – Conclusion (p.11)

Annexes (p.12-15)

### I – Présentation de l'entreprise et du service informatique

L'entreprise dans laquelle j'ai effectué mon stage de cinq semaines est l'hôpital privé Saint Martin. Cet établissement résulte du rassemblement de trois cliniques (St Pierre, St Joseph et St Martin) de la ville de Caen qui ont fusionné pour former un seul et unique pôle de santé. Cependant, la clinique a fait face à des difficultés financières et a donc été rachetée par Général de Santé en 1994. Créé en 2008, Général de Santé est le premier groupe français privé de soins et services à la santé qui accueille chaque année un million de patients, et compte 23 000 salariés dans 106 cliniques et hôpitaux privés. Avec plus de 5 000 praticiens, Générale de Santé représente la première communauté de médecine libérale de France et couvre l'ensemble de la chaîne de soins. Cette chaîne comporte deux objectifs principaux. Le premier est d'aider les patients en attente de greffe en prélevant des unités de sang de cordon dans un but thérapeutique pour des transplantations. Le second consiste à aider les chercheurs dans la mise au point de nouveaux traitements en thérapie cellulaire, en leur offrant des unités de cellules souches placentaires pour un usage scientifique. Après avoir été racheté en 1994, le CHP Saint Martin devient Hôpital Privé Saint Martin en 2009.

Aujourd'hui, l'établissement est en plein essor. En effet durant l'année 2012, il a accueilli pas loin de 27 000 patients aux urgences. De surcroît, 32 000 hospitalisations ont été pratiquées dont 14 700 ambulatoires. Ainsi tous ces chiffres surprenants permettent à cet hôpital de prendre la 4 ème place au classement *Le Point 2013*. De nos jours, celui-ci est incontestablement le leader régional de l'hospitalisation privée en chirurgie et chirurgie ambulatoire. De plus, c'est aussi un centre de référence en chirurgie du rachis et un pôle important en cardio-vasculaire. Il est composé d'une vaste étendue de spécialités aussi bien chirurgicales que médicales. Voici les différentes spécialités de l'établissement :

Spécialités chirurgicales : Spécialités médicales :

- -Chirurgie cardiaque -Neurochirurgie -Ophtalmologie -Orthopédie et Traumatologie -Chirurgie de la main -Digestive -Vasculaire -Urologie, -Chirurgie plastique et reconstructrice -Maxillo-faciale -Stomatologie -ORL
- -Gynécologie

-Anesthésie -Cardiologie -Cardiologie interventionnelle -Unités de Soins Intensifs Cardiologiques (USIC) -Gastro-entérologie -Réanimations chirurgicale et médicale -Hémodialyse -Néphrologie -Dermatologie -Neurologie -Pneumologie -Rhumatologie -Psychiatrie

Après avoir vu les différentes spécialités de l'hôpital, nous allons désormais nous attarder plus en détails sur le service informatique. Les bureaux de celui-ci sont localisés au Rez-de-chaussée Bas, lieu où se sont déroulées mes cinq semaines de stage. Dans ces bureaux travaillent en collaboration trois personnes qui sont François SAINSON, Éric GUILLARD et Annie SANZEY. Tout d'abord, François est le responsable du service informatique. Il est en fait responsable des services informatiques du pôle Normandie-Bretagne qui en comporte trois au total, qui sont respectivement celui de l'hôpital Saint Martin à Caen, celui de l'hôpital de l'Estuaire au Havre et aussi celui de Cesson-Sévigné à Rennes. Donc, du fait de la gestion de ces trois sites, il doit alterner sa présence dans les trois centres hospitaliers pour pouvoir superviser et diriger chaque service informatique. Ensuite, Éric et Annie sont les deux techniciens informatiques de l'établissement de Caen avec qui j'ai passé la majorité de la durée de mon stage. Ensuite, à Rennes on retrouve un technicien et au Havre, deux autres. Leur poste a pour but d'assurer la maintenance et la mise à jour du réseau de la clinique et aussi le bon fonctionnement des postes et des logiciels présents sur les postes utilisateurs dans les différents services.

En plus de cela, ils doivent gérer la Hotline. C'est l'assistance téléphonique commune aux trois sites. Elle permet au personnel quel qu'il soit d'obtenir une assistance informatique soit à distance si le problème le permet ou bien un technicien de l'établissement se déplacera pour le résoudre. En effet, la hotline est relayée entre les différents hôpitaux pour permettre aux autres techniciens de travailler sur leurs projets et de régler leurs problèmes internes. Cependant, quand un des techniciens a la Hotline, il doit pouvoir aider n'importe quelle personne que ce soit à Caen, au Havre ou à Rennes. S'il est dans l'impossibilité de résoudre le problème à distance, celui-ci contacte son collègue du site pour qu'il s'occupe du problème. En outre, d'autres activités doivent aussi être effectuées.

Durant la durée de mon stage, j'ai pu participer à certaines d'entre elles comme par exemples l'installation de nouvelles bornes Wifi qui permettront de desservir l'ensemble de la clinique. Il y aussi l'installation et la configuration de nouveaux postes. Par exemple, certains sont trop vieux ou défectueux. En effet, sur les 340 et quelques postes de l'hôpital plus de la moitié sont sous Windows XP. Or Microsoft a arrêté le support de ce dernier en avril, donc pour des questions de sécurité principalement, il faut des nouveaux PC avec des systèmes d'exploitation plus récents (Windows 7 généralement). D'autre part, il faut gérer la maintenance régulière de tous les copieurs et imprimantes qui sont sous contrats de maintenance de 3 ans en moyenne et qui doivent donc être configurés puis remplacés. Il y a aussi les serveurs qu'il faut administrer. Même si aucune réparation physique n'est effectuée sur un serveur car ce sont les prestataires qui s'en occupent, il faut tout de même gérer l'espace mémoire ainsi que l'espace disque car il n'est pas rare qu'ils soient saturés voire que des disques tombes en panne. C'est pour toutes ces raisons qui pourraient engendrer des pertes de données que sont mises en place des sauvegardes journalières, hebdomadaires, mensuelles et trimestrielles des bases de données qui reposent sur les serveurs. Les supports de stockage des sauvegardes sont des bandes magnétiques de plusieurs centaines de Go.

Enfin, des tests de périphériques divers (clavier, souris, écrans…) peuvent être effectués. J'en ai moi-même faits puisqu'il y avait des claviers souples à tester. Par ailleurs, ils doivent maintenir un stock de matériels tels que des câbles, des adaptateurs qui sont indispensables et servent relativement souvent.

### II – Présentation du projet de stage

Mon projet de stage consiste à continuer un script qui compresse des sauvegardes d'une base de données Hestia. Hestia est un logiciel qui regroupe 4 applications qui sont la gestion de repas, de la restauration du personnel, de la production et de la surveillance et traçabilité. Les éléments de ses 4 logiciels sont concentrés dans une et même base de données. Cette base unifiée permet une gestion centralisée, plus facile permettant donc de manager plus facilement la restauration hospitalière.

Le système de gestion des repas pour les patients est mis en place de la manière suivante. Le logiciel Hestia est installé sur un serveur associé avec sa base de données. Ensuite, un client est installé sur un poste et son rôle est de retransmettre les données qui sont les repas des patients au serveur qui les interprètent et les enregistrent dans la base de données. Celle-ci est sauvegardée chaque jour pour qu'en cas de dysfonctionnement du serveur ou du logiciel, elle puisse être restaurée. En effet, ce logiciel est relativement important du fait de l'importance des informations qu'il détient. Les sauvegardes de cette base de données sont transférées dans le dossier « C:\SauvegardeHestia\ » du serveur. Il y a un dossier pour chaque jour, à part pour le samedi où il y a trois dossiers. Chaque dossier contient une sauvegarde journalière de la base de données. En revanche, les dossiers du samedi comportent une sauvegarde hebdomadaire. Par ailleurs, chaque sauvegarde de la base de données est au format « .bak » et les sauvegardes au format « .7z » qui provient de la compression par le logiciel 7-Zip.

Un script de compression avait déjà été produit par un autre stagiaire, cependant un problème se posait au niveau de la suppression des anciennes sauvegardes. En effet, le script compressait bien les différents fichiers mais sans supprimer les anciens. De ce fait, le dossier contenant les sauvegardes ne se vidait jamais et prenait de l'ampleur au fil des jours. Le serveur possédant un faible espace disque à cause des prérequis imposés par le prestataire, il était impératif que cette partie du script soit fonctionnelle pour ne pas mettre en péril la stabilité de celui-ci. Mon objectif était donc de continuer ce script pour qu'il puisse effectuer la compression des sauvegardes du jour et qu'il puisse supprimer en même temps les anciennes sauvegardes du même jour. Je l'ai donc configuré de telle sorte qu'il supprime tous les fichiers qui datent de la veille. Ainsi, on aura uniquement la sauvegarde du jour compressée dans le dossier et non toutes les précédentes sauvegardes du même jour. Ceci étant comme je le disais, uniquement à cause d'un problème de place car le disque du serveur ne faisant que 40Go et les sauvegardes 2Go non compressées, en moins d'un mois le disque serait saturé. Si cela arrivait, le serveur tomberait et la gestion des repas serait donc interrompue. Or ceci est inconcevable dans un hôpital car cela impliquerait que des membres du personnel seraient dans l'incapacité de travailler et les patients pourraient ne pas recevoir le bon repas qui leur était destiné. Mais, une fois le script totalement fonctionnel, le problème pourra être écarté car les sauvegardes compressées ne font plus que 120Mo. De plus, il n'y aura plus le problème d'accumulation de celles-ci puisqu'elles seront supprimées régulièrement.

*Voir Annexe 1 : Capture d'image du dossier de sauvegarde Hestia*

### III – Présentation de la réalisation

Tout d'abord, j'ai commencé par lire et comprendre le script. Celui-ci est écrit en MS DOS qui est le langage des lignes de commande sous Windows. J'ai déjà un peu pratiqué la programmation en MS DOS mais pas énormément donc il fallait que je prenne un temps pour me remémorer les structures du langage et pouvoir par la suite décrypter les lignes de commandes. Heureusement le précédent stagiaire avait pris soin de mettre en commentaire ce que chaque ligne du script faisait, ce qui m'a été d'une grande aide car sans cela j'aurai mis plus de temps à le comprendre. Après quelques moments de réflexion et après avoir bien compris la construction et la logique du script, j'ai préféré noter tout ce qui me semblait important, comme toutes les étapes que le script effectuait pour, par la suite, avoir plus de facilité à trouver la source du problème et donc la corriger plus facilement. En notant, ce qui allait et aussi ce qui n'allait pas, je serai plus apte à répondre aisément aux exigences du projet.

Voici ce qui m'a semblé utile de notifier pour pouvoir saisir le sens du script et vérifier qu'il faisait ce que je voulais. Pour commencer, j'ai détaillé le jour samedi car c'est celui qui comporte trois dossiers et donc qui est le plus complexe en ce qui concerne la gestion des sauvegardes car il y a une sauvegarde hebdomadaire dans chaque dossier. J'ai relevé qu'une fois le script exécuté, celui-ci vide le dossier 1 de sauvegarde du samedi. Ensuite, Il compresse les sauvegardes du dossier 2 et du dossier 3 et les transfère dans le dossier 3. Après, lorsqu'il y a de nouvelles sauvegardes, les anciennes sauvegardes sont transférées dans le dossier 2 et les nouvelles sauvegardes sont compressées puis déplacées dans le dossier 3. Dans le même ordre, lorsqu'il y a encore de nouvelles sauvegardes, les plus anciennes sont transférées du dossier 2 vers le dossier 1 et les sauvegardes plus récentes du dossier 3 vers le dossier 2 et les dernières sauvegardes sont stockées dans le dossier 3. D'autre part, les anciennes sauvegardes de tous les jours de la semaine ne sont pas écrasées. En conclusion, seules les sauvegardes du samedi sont faites correctement.

Une fois ceci effectué, il a fallu que je mette en place les modifications à apporter au script pour qu'il s'accorde avec le projet. Parallèlement à ceci, j'ai aussi écrit au cours de la réalisation de mon projet les différents tests que j'ai pu effectuer pour vérifier que tout était fonctionnel. Cela m'a aussi permis d'éviter que le script effectue des actions qui pourraient nuire au serveur ou dans le pire des cas supprimer des sauvegardes. Après ceci, j'ai placé mon script en production sur le serveur pour le tester. J'ai donc vérifié que tout fonctionnait, qu'aucune erreur n'était recensée. Une fois que tout était correct j'ai dû créer une tâche planifiée qui permet d'éviter une quelconque intervention de l'utilisateur pour faire fonctionner le script. En effet, celui-ci sera exécuté chaque jour à l'heure voulue tout ceci étant configurable dans la tâche planifiée. Enfin, l'ultime étape était de mettre en place le script sur les trois établissements car eux aussi utilisent Hestia comme gestionnaire de la restauration hospitalière.

*Voir Annexe 2 : Capture d'image du script d'origine*

*Voir Annexe 3 : Capture d'image du script modifié*

Les modifications à apporter étaient en premier lieu, la détermination du jour de la semaine automatiquement par l'ordinateur sans aucune interaction de l'utilisateur. Ainsi, le script devient totalement autonome et peut être inséré dans une tâche planifiée. Voici le code utilisé pour trouver le jour sans que l'on ait besoin de le renseigner :

```
REM Variables qui vont permettre de determiner quel jour on est
set /a J=1%DATE:\sim 0.28 - 100set /a M=1%DATE:~3, 2% - 100
set /a A=\text{ADATE}:~6,4%
set /a N=((1461 \star (4A8 + 4800 + (4M8 - 14) / 12)) / 4 + (367 \star (4M8 - 2 - 12 \star (4M8 - 14) / 12)))/ 12 - (3 \star ((8A8 + 4900 + (8M8 - 14) / 12) / 100)) / 4 + 8J8 - 32075) $8 7
if *N*==0 set JOUR=Lundi
if *N*==1 set JOUR=Mardi
if *N*==2 set JOUR=Mercredi
if *N*==3 set JOUR=Jeudi
if %N%==4 set JOUR=Vendredi
if Nk == 5 set JOUR=Samedi
if %N%==6 set JOUR=Dimanche
REM Si le dossier du JOUR n'existe pas on le cree
if not exist \*repSav\\\JOUR\ md \*repSav\\\JOUR\
REM Si le JOUR est le gamedi alors il y a plusieurs dossiers a creer
if %JOUR%==Samedi (
if not exist *repSav*\*JOUR*\1 md *repSav*\*JOUR*\1
if not exist *repSav*\*JOUR*\2 md *repSav*\*JOUR*\2
if not exist \\repSav\\\JOUR\\3 md \\repSav\\\JOUR\\3
\Box
```
D'autre part, j'ai voulu ajouter une sécurité pour éviter des actions indésirées du script. De ce fait, avant d'aller compresser les sauvegardes je voulais m'assurer qu'il y avait bien des fichiers au format « .bak » à compresser. De ce fait, j'ai modifié quelques lignes du script pour qu'il continue s'il y a les fichiers à l'extension recherchée, sinon qu'il s'arrête si ce n'est pas le cas. Voici ce que l'on obtient :

```
: check
REM On teate alil y a dea fichiera de aauxegarde dana le dossier du jour
for /R "C:\SauvegardeHestia\%jour%\" %%i in (*.bak) do set /a compt+=1
REM Si la variable "compt" est vide alors on quitte
if "%compt%"=="" goto fin
REM On supprime les anciens backups
goto removeOld
```
Par ailleurs, le problème principal qui, je le rappelle, était la non-suppression des anciennes sauvegardes pour tous les jours de la semaine sauf le samedi n'est toujours pas résolu. Pour mettre un terme à celui-ci, j'ai simplement ajouté une ligne de commande dans le script qui supprime tous les fichiers qui sont au format « .7z » datant au minimum de la veille. Ainsi le problème d'accumulation des sauvegardes et de saturation du disque est résolu et donc on aura seulement une seule sauvegarde dans les dossiers.

```
:rdJour
REM On supprime les backups precedents
forfiles -p *repSav*\*jour*\ -s -m *.7z -d -*nb_jour* -c "cmd /c del @FILE"
REM On lance la boucle de compression des nouveaux backups
Goto boucle
```
Puis, j'ai mis le script complètement terminé en production, c'est-à-dire en place sur le serveur. Mais avant, j'ai effectué des tests en changeant les dates pour vérifier que tout fonctionnait. J'ai copié celui-ci dans le dossier de sauvegarde Hestia, C:\SauvegardeHestia. Ensuite j'ai créé une tâche planifiée pour qu'il lance la compression des sauvegardes automatiquement à l'heure que j'aurai définie. Dans ce cas, j'ai planifié la compression à 23h00, une heure après la sauvegarde.

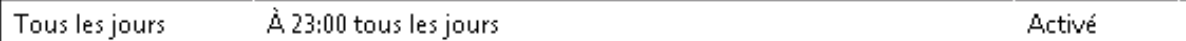

Enfin, j'ai testé le script. Dans le dossier du mercredi, on peut voir qu'il y avait déjà une sauvegarde datant du mercredi dernier. Ainsi je vais pouvoir regarder le lendemain si cette sauvegarde a bien été supprimée pour laisser place à la nouvelle comme ceci est paramétré sur le script.

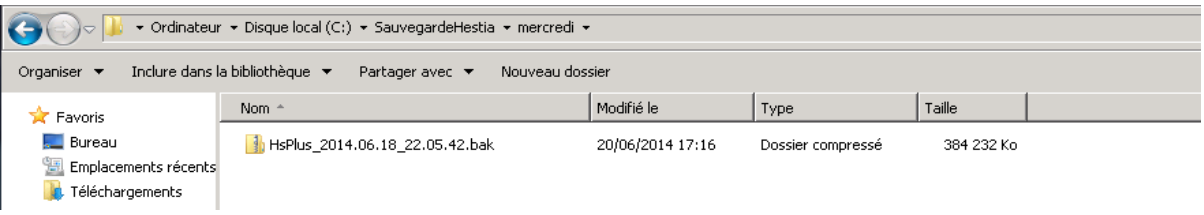

Le lendemain, j'ai donc été vérifier si tout avait fonctionné correctement. Malheureusement, je me suis aperçu que ça n'avait pas fonctionné pour la raison suivante :

L'opération demandée n'a pas été effectuée car l'utilisateur n'est pas connecté au réseau. Le service spécifié n'existe pas. (0x800704DD)

Dans les paramètres de la tâche planifiée, j'avais laissé le paramètre M'exécuter que si l'utilisateur est connecté par défaut d'où le message précédent. Donc, pour résoudre le problème j'ai modifié ceci :

- C N'exécuter que si l'utilisateur est connecté
- Exécuter même si l'utilisateur n'est pas connecté
	- □ Ne pas enregistrer le mot de passe. La tâche n'accède qu'aux ressources locales.
- $\triangleright$  Exécuter avec les autorisations maximales

De plus, le script a été configuré pour qu'il s'exécute en tant qu'administrateur et la tâche a été inscrite dans un fichier de suivi pour qu'en cas de changement de mot de passe du compte administrateur, on puisse savoir sur quelles tâches il faut le changer. Une fois tout ceci fait, le script était donc opérationnel.

Après avoir vu les différentes modifications apportées pour améliorer le script et résoudre les différents problèmes, je vais aborder les différents tests que j'ai pu effectuer pour vérifier que ce que j'ai mis en place fonctionne, et aussi pour éviter des problèmes majeurs en pratique tels que la suppression complète de toutes les sauvegardes, ou d'autres dysfonctionnements.

Voici les différents tests :

- -Test si les dossiers de sauvegardes n'existent pas et donc se créent : OK
- -Test s'il n'y a aucun .BAK dans le dossier de sauvegarde : OK
- -Test de la bonne organisation des sauvegardes pour le samedi : OK
- -Test de la suppression des .BAK.7z de la veille : OK
- -Test de la compression pour un fichier .BAK : OK
- -Test de la compression pour plusieurs fichiers .BAK : OK
- -Test s'il n'y a plus de .BAK à compresser : OK
- -Test si l'on rentre une valeur qui ne correspond pas à un jour de la semaine : OK
- -Test du script en production : OK
- -Test du fonctionnement de la tâche planifiée : OK

### IV – Présentation des compétences acquises / domaines activités

Maintenant, je vais aborder l'avant-dernière partie qui traite de la présentation des compétences acquises ainsi que des domaines d'activités vus pendant mon stage.

Dans un premier temps, je vais traiter le processus P1 intitulé « Production de services ». Dans celui-ci, on retrouve le domaine 1 « Analyse de la demande » ainsi que le point A1.1.1 «Analyse d'un cahier des charges ». C'est ce dernier que j'estime avoir approché durant mon stage. En effet j'ai dû préparer des postes la première semaine et pour ce faire, j'avais un cahier des charges précis à respecter. Il y avait la liste des logiciels et des imprimantes à installer, les réglages du système à effectuer ainsi que la session utilisateur à paramétrer. Dans la même idée, une fois les postes configurés et prêts, il faut les installer. Cependant il faut bien s'assurer que le nouveau poste que l'on met en production est totalement prêt à l'emploi, c'est-à-dire que tout soit identique au précédent (raccourcis réseaux, logiciels, configuration messagerie etc.) car certains utilisateurs ne peuvent pas travailler du tout si un de leurs outils de travail est manquant. Ainsi, on rejoint le point A1.1.3 « Étude des exigences liées à la qualité attendue d'un service ». Toujours dans ce même point, on peut aussi énoncer le Wifi. Effectivement avec Éric GUILLARD, nous avons installés des nouvelles bornes Wifi dans l'établissement pour désormais desservir tout l'hôpital et ainsi résoudre les différents problèmes de couverture réseau. Une fois ceci fait, nous avons dû faire des tests pour voir si les nouvelles bornes étaient fonctionnelles et que l'on changeait bien de borne selon l'emplacement auquel on se situait. J'ai donc pris un ordinateur portable que j'ai connecté au réseau Wifi et avec celui-ci je me suis déplacé dans les services de l'hôpital pour voir si je récupérai bien la borne en adéquation avec mon emplacement. Pour savoir si tout fonctionnait correctement, j'ai d'abord lancé un Ping en continue vers la passerelle. Ceci permettait de constater si les temps de latence n'étaient pas trop élevés et aussi si les pertes de paquets n'étaient pas excessives quand on passait d'une borne à une autre. Justement, pour savoir si le pc changeait bien de borne, je regardais en même temps sur le contrôleur Wifi sur quelle borne était répertorié le pc grâce à son adresse IP. Tout ceci nous amène au point A1.3.1 qui est « Test d'intégration et d'acceptation d'un service ».

D'autre part, j'ai aussi été sur le contrôleur Wifi pour vérifier si les bornes remontaient et aussi pour vérifier leur taux de charge ainsi que d'autres éventuelles erreurs. On peut associer cette tâche au point A2.1.2 du processus P2, « Évaluation et maintien de la qualité d'un service ». Après la pose des nouvelles bornes Wifi, un problème s'est posé et a eu un impact important sur tous les services utilisant la Wifi car ces derniers en ont été dépourvus durant quelques heures, le temps de la résolution. L'origine du problème n'a pas été trouvée tout de suite car il a fallu dans un premier temps s'assurer que cela ne venait pas de l'infrastructure. Il a donc fallu commencer par tester l'infrastructure, c'est-à-dire les switch CISCO, les switch PoE et aussi les nouvelles bornes. Une fois les différents tests effectués, et donc l'hypothèse d'un problème d'infrastructure écarté, l'origine a finalement été décelée. Cela venait de l'iPv6 des cartes réseaux Intel qui envoient à la mise en veille continuellement des trames en multicast sur le réseau. Le switch possédant un processeur performant est en capacité de traiter toutes les trames provenant des PC mais aussi des autres équipements réseaux. Cependant, les bornes ne disposent pas de la même puissance de traitement. De ce fait, l'augmentation du nombre de bornes a amplifié le problème, les bornes ont donc vite été surchargées par toutes les trames de multicast et ont finis par tomber. Les temps de latence étaient relativement importants : 2000 à 3000 ms. La connexion Wifi était quasi inopérationnelle sur la majorité des postes mobiles. Ainsi, le personnel médical était entièrement bloqué car ils utilisent la Wifi en continu pour travailler, or cette dernière était radicalement inopérante.

Par ailleurs, il m'est arrivé de devoir prendre le contrôle à distance d'un poste ou d'un serveur. En premier lieu pour mon projet de stage, j'ai accédé à distance au serveur gérant les sauvegardes Hestia. De plus j'ai configuré une base de données SQL sur un poste et pour ce faire je me suis connecté à distance sur celui-ci. D'où, le point A3.3.1 « Prendre le contrôle d'un système à distance ».

Ensuite, pendant ces 5 semaines de stage, j'ai été aussi amené à réinitialiser un switch. Suite à une coupure électrique un switch a perdu sa configuration lorsqu'il a redémarré. Les conséquences d'un switch qui tombe sont conséquentes, car il peut desservir tout un service et aussi être relié en cascade à d'autres switchs (PoE par exemple). Étant donné que les bornes Wifi sont reliées au PoE elles seraient donc dans ce cas aussi, à savoir non fonctionnelles. Heureusement, les configurations des switchs sont sauvegardées sous forme de fichier texte pour justement, en cas de problème comme celuici, pouvoir être restaurées rapidement et avec facilité. Pour ne pas perdre de temps et pour être sûr que le switch fonctionnerait sur le moment, il a été remplacé par un nouveau sur lequel on a réinjecté sa configuration. Par la suite, j'ai reconfiguré celui que l'on avait enlevé pour qu'il soit de nouveau opérationnel. Cela a été très simple car il m'a suffit de faire un copier-coller de la configuration sauvegardée et de faire des tests avec des PC pour s'assurer que le switch était bien fonctionnel et que le problème était bien électrique et non sur le matériel en lui-même. Ainsi j'ai traité le point A2.3.1 « Identification, qualification et évaluation d'un problème ».

Enfin, lorsque j'ai eu des nouveaux PC à configurer, pour gagner du temps j'ai dû faire une image du système pour ainsi pouvoir la réinjecter dans les autres postes et ainsi ne pas avoir à reconfigurer tous les postes un par un. Pour faire ceci, il faut avoir le service WDS (Windows Deployment Service) installé sur un Windows Serveur. Il faut aussi mettre les pilotes de la carte réseau du PC sur lequel on veut faire l'image sur le serveur. On peut ensuite faire l'image du PC et la déployer sur les autres ayant le même pilote de carte réseau. Sinon, il faut mettre le nouveau pilote réseau sur le serveur. Cette partie aborde le point A3.3.2 « Planification des sauvegardes et gestion des restaurations ».

### V – Conclusion

Ainsi j'ai effectué mon stage de fin de première année de BTS Service Informatique aux Organisations (SIO) au sein du service informatique de la clinique Saint Martin à Caen. Durant ces 5 semaines de stage, j'ai pu mettre en pratique mes connaissances théoriques acquises tout au long de ma première année d'étude supérieure. J'ai été confronté tout au long de mon stage au monde du travail. J'ai pu avoir une idée générale quant aux difficultés du métier qu'exerce un technicien informatique mais aussi qu'elles sont les qualités nécessaires. De plus, cela m'a permis de découvrir la réalité du monde du travail et du management d'équipes.

D'autre part mon projet de stage m'a permis d'enrichir mes connaissances sur le langage de Windows (MS DOS) très utile en entreprise, car de nombreuses tâches sont scriptées et planifiées pour diminuer la quantité d'intervention du technicien. Mais aussi de mettre en production un script sur un serveur, tâche que je n'avais jamais faite auparavant et qui va par la même occasion s'avérer utile dans le cadre d'une gestion des sauvegardes Hestia autonomes.

Ensuite chacune des autres tâches que j'ai pu accomplir au sein du service informatique m'a permis d'élargir mes compétences et aussi d'aborder les différents domaines et compétences du BTS SIO.

Enfin, je suis très satisfait du stage que j'ai pu effectuer en compagnie de François SAINSON, Éric GUILLARD et Annie SANZEY car tous les trois ont été très sympathiques et m'ont facilement et rapidement intégré au sein de leur équipe. Ils ont toujours répondu à ma demande quand j'avais besoin de leur aide. D'autre part j'estime avoir eu un stage assez complet du fait de la diversité des activités que j'ai pu effectuer et pour cela je les remercie. Et donc je garde de ce stage un très bon souvenir, il constitue désormais une expérience professionnelle intéressante et enrichissante pour mon avenir. Cette expérience confirme aussi mes envies de continuer sur la voie de l'informatique, car ce stage a conforté mes envies d'exercer plus tard dans ce domaine.

*Annexe 1 : Capture d'image du dossier de sauvegarde Hestia*

| SauvegardeHestia                                                                                                    |                   |                  |                     |        |  |
|----------------------------------------------------------------------------------------------------|-------------------|------------------|---------------------|--------|--|
| $-2$<br>▼ Ordinateur ▼ Disque local (C:) ▼ SauvegardeHestia ▼<br>÷                                                                                                    |                   |                  |                     |        |  |
| Inclure dans la bibliothèque ▼<br>Nouveau dossier<br>Partager avec ▼<br>Organiser $\blacktriangledown$                                                                                |                   |                  |                     |        |  |
| 日 <b>文</b> Favoris                                                                                                    | Nom -             | Modifié le       | Type                | Taille |  |
| <b>Bureau</b><br>Emplacements récents<br><b>C</b> . Téléchargements<br>Bibliothèques<br><b>E</b> Documents<br>$\mathbb{F}$ $\blacksquare$ Images<br>$\Box$ Musique<br><b>⊞</b> Vidéos | ConfigHestia      | 28/04/2014 22:00 | Dossier de fichiers |        |  |
|                                                                                                    | dimanche          | 25/06/2014 16:46 | Dossier de fichiers |        |  |
|                                                                                                    | <b>D</b> jeudi    | 25/06/2014 16:51 | Dossier de fichiers |        |  |
|                                                                                                    | <b>I</b> lundi    | 25/06/2014 16:47 | Dossier de fichiers |        |  |
|                                                                                                    | <b>I</b> mardi    | 25/06/2014 16:48 | Dossier de fichiers |        |  |
|                                                                                                    | <b>Intercredi</b> | 25/06/2014 16:48 | Dossier de fichiers |        |  |
|                                                                                                    | samedi            | 25/06/2014 16:46 | Dossier de fichiers |        |  |
|                                                                                                    | vendredi          | 25/06/2014 16:46 | Dossier de fichiers |        |  |
| <b>E</b> i <sup>L</sup> Ordinateur                                                                                                    | Script            | 25/06/2014 16:49 | Fichier de command  | 4 Ko   |  |
| <b>⊞<sup>€</sup>M</b> Réseau                                                                                                    |                   |                  |                     |        |  |

*Annexe 2 : Capture d'image du script d'origine*

```
REM répértoire ou sont situées les sauvegardes
set repSav=c:\SauvegardeHestia
REM jour passé en paramétre
set jour=%1
REM si pas de jour passé en paramétre on coupe le script
if %1=="" Goto fin
REM décoration
echo chargement ...
REM si le dossier du jour n'existe pas on le créé
if not exist *repSav*\*jour* md *repSav*\*jour*
if *jour*==samedi (
if not exist *repSav*\*jour*\1 md *repSav*\*jour*\1
if not exist #repSav%\#jour%\2 md #repSav%\#jour%\2
if not exist *repSav*\*jour*\3 md *repSav*\*jour*\3
REM on se place dans le repertoire ou sont les sauvegardes
cd %repSav%
REM on lance la verification
Goto check
: checkREM on fait une boucle sur le dossier pour récuperer tous les .BAK effectuer du jour
for /R "*repSav*" **i in (*.bak) do set check= ***i
REM on vérifie que le .bak existe si oui on lance la suppression des anciens backup du jour archivé
if *check*=="" Goto removeOld
REM sinon on quitte
else Goto fin
:remove01d
REM si on est samedi
if %jour%==samedi goto rdSamedi
if not %jour%==samedi goto rdJour
REM au cas ou aucun if ne fonctionne on quitte
Goto fin
```
#### :rdSamedi REM on vide le premier samedi rd /S /Q %repSav%\%jour%\1 REM on reorganise les dossiers cd \*repSav\*\\*jour\*\ REM on renome 2 en 1  $ren$  2 1 REM on renome 3 en 2  $ren 3 2$  $cd \ldots$ REM on recréé 3 md %repSav%\%jour%\3 REM on lance la boucle Goto boucle :rdJour REM on supprime le backup d'avant

del /R \*repSav\*\\*jour\* /S /F /Q REM on lance la boucle de compression des nouveaux backup Goto boucle

#### :boucle

REM on fait une boucle sur le dossier pour récuperer tous les .BAK effectuer du jour for /R "%repSav%" %%i in (\*.bak) do ( set fichier= %%~fi REM on passe à la compression : compress Goto compress

Goto fin

#### :compress

REM clear l'affichage  $_{cls}$ REM on ce place dans 7-zip od "C:\Program Files (x86)\7-Zip\" REM on vérifie que le .bak existe if not  $\frac{1}{2}$  fichier  $\frac{1}{2}$  =  $\frac{1}{2}$  ( REM on zip : argument -> "a" pour archivé "-t7z" pour le format "-mx9" type de compression (rapide, lente, maximale) | 7z.exe a -t7z -mx9 %fichier%.7z %fichier% REM on vérifie que l'archive c'est créée correctement if exist %fichier%.7z Goto replace REM on relance la boucle Goto boucle REM sinon on passe à la fin else Goto fin

#### :replace

REM on supprime le fichier d'origine del %fichier% /S /F /Q REM on deplace le zip vers le dossier du jour if %jour%==samedi move %fichier%.7z %repSav%\%jour%\3\ if not \*jour\*==samedi move \*fichier\*.7z \*repSav\*\\*jour\*\ Goto boucle

#### : fin

echo fin  $ext{$ 

```
Gecho off
REM Variable qui definit qu sont stockees les sauvegandes
set repSav=C:\SauvegardeHestia
REM Variable qui definit a partir de combien de JOURS il faut supprimer les anciennes sauvegardes
set nb JOUR=1
REM Variables qui vont permettre de determiner quel jour on est
set /a J=1%DATE:~0.2% - 100
set /a M=1%DATE:~3, 2% - 100
set /a A=\text{b}DATE:~6,4%set /a N=((1461 * (*A* + 4800 + (*M* - 14) / 12)) / 4 + (367 * (*M* - 2 - 12 * ((*M* - 14) / 12)))
if *N*==0 set JOUR=Lundi
if %N%==1 set JOUR=Mardi
if *N*==2 set JOUR=Mercredi
if %N%==3 set JOUR=Jeudi
if *N*==4 set JOUR=Vendredi
if *N*==5 set JOUR=Samedi
if hN=-6 set JOUR=Dimanche
REM Si le dossier du JOUR n'existe pas on le cree
if not exist *repSav*\%JOUR% md *repSav%\%JOUR%
REM Si le JOUR est le gamedi alors il y a plusieurs dossiers a creer
if %JOUR%==Samedi (
if not exist *repSav*\*JOUR*\1 md *repSav*\*JOUR*\1
if not exist *repSav%\%JOUR%\2 md *repSav%\%JOUR%\2
if not exist *repSav*\*JOUR*\3 md *repSav*\*JOUR*\3
REM On ag place dans le repertoire ou sont situees les sauvegardes
cd &repSav&
REM On lance la verification
goto check
: <b>check</b>REM On teate alil y a dea fichiera de aauxegarde dans le dossier C:\SauvegardeHestia
for /R *repSav* **i in (* bak) do set /a compt+=1
REM Si la variable "compt" est vide cleat quill niv a pas de aauvegandes alons on quitte
if "%compt%"=="" goto fin
REM On supprime les anciens backups
goto removeOld
:removeOld
REM Si le JOUR est le gamedi
if %JOUR%==Samedi goto rdSamedi
REM Si le JOUR n'est pas le samedi
if not %JOUR%==Samedi goto rdJOUR
```

```
:rdSamedi
 REM On vide le premier dossier du samedi
 rd /S /O %repSav%\%JOUR%\1
 REM On reorganise Leg dossiers
 cd %repSav%\%JOUR%\
 REM On renome le dossier 2 en 1
 ren 2 1
 REM On renome le dossier 3 en 2
 ren 3 2REM On rexient au repertoire precedent
 cd \ldotsREM On regree le dossier 3
 md %repSav%\%JOUR%\3
 REM On lance la bougle de compression des nouveaux backups
 goto boucle
 : rdJOUR
 REM On supprime les backups precedents
 forfiles -p %repSav%\%JOUR%\ -s -m *.7z -d -%nb JOUR% -c "cmd /c del @FILE"
 REM On lance la bougle de compression des nouveaux backups
 goto boucle
 :boucle
 REM On vide la variable "compt" pour ne pas fausser les tests
 set compt=
 REM On test glil y a des fichiers de sauvegarde dans le dossier C:\SauvegardeHestia
 for /R *repSav* **i in (*.bak) do set /a compt+=1
 REM Si la variable "gompt" est vide gleat quill niv a pas de aauvegardea alora on quitte
 if "%compt%"=="" goto fin
 REM On fait une boucle aux le dossier pour recuperer tous les backups du JOUR
 for /R *repSav* **i in (*.bak) do (
 set fichier=%%~fi
 REM On passe a la compression
 goto compress
 D.
 goto fin
:compress
REM Effacage de L'estan
c1sREM On ag place dans le dossier d'installation de 7-Zip
cd "C:\Program Files\7-Zip"
REM On zip : argument -> "a" pour arghivé "-t7z" pour le format "-mx9" type de compression (rapide, lente, maximale) |
7z.exe a -t7z -mx9 %fichier%.7z %fichier%
REM On xexifie que l'archixe aleat creee correctement
if exist *fichier*. 7z goto replace
REM On relance la boucle
goto boucle
:replace
REM On supprime le fichier d'origine
del %fichier% /S /F /Q
REM On deplace le zip verg le dossier du JOUR
if %JOUR%==Samedi move %fichier%.7z %repSav%\%JOUR%\3\
if not %JOUR%==Samedi move %fichier%.7z %repSav%\%JOUR%\
goto boucle
ifinREM Fin du script
exit
```